# **Cisco CME GUI Features**

# **User Classes**

This topic describes the three user classes for HTTP based GUI access.

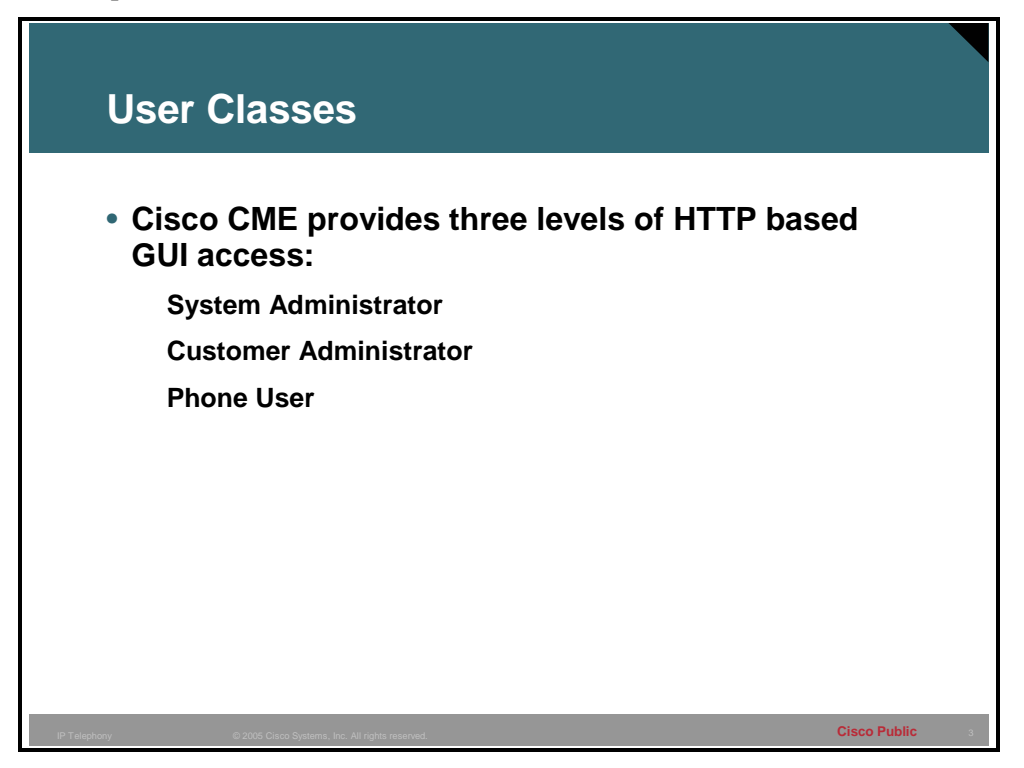

The Cisco CME GUI provides a Web-based interface to manage most system-wide and phonebased features. In particular, the GUI facilitates the routine adds and changes associated with employee turnover, allowing these changes to be performed by non-technical staff.

The GUI provides three levels of access to support the following user classes:

- System Administrator Able to configure all system wide and phone-based features. This person is familiar with Cisco IOS software and VoIP network configuration.
- Customer Administrator Able to perform routine phone adds and changes without having access to system wide features. This person does not have to be trained in Cisco IOS software.
- **Phone User Able to program a small set of features on his or her own phone and search** the Cisco CME directory.

**Note** The System Administrator account must initially be configured through the CLI.

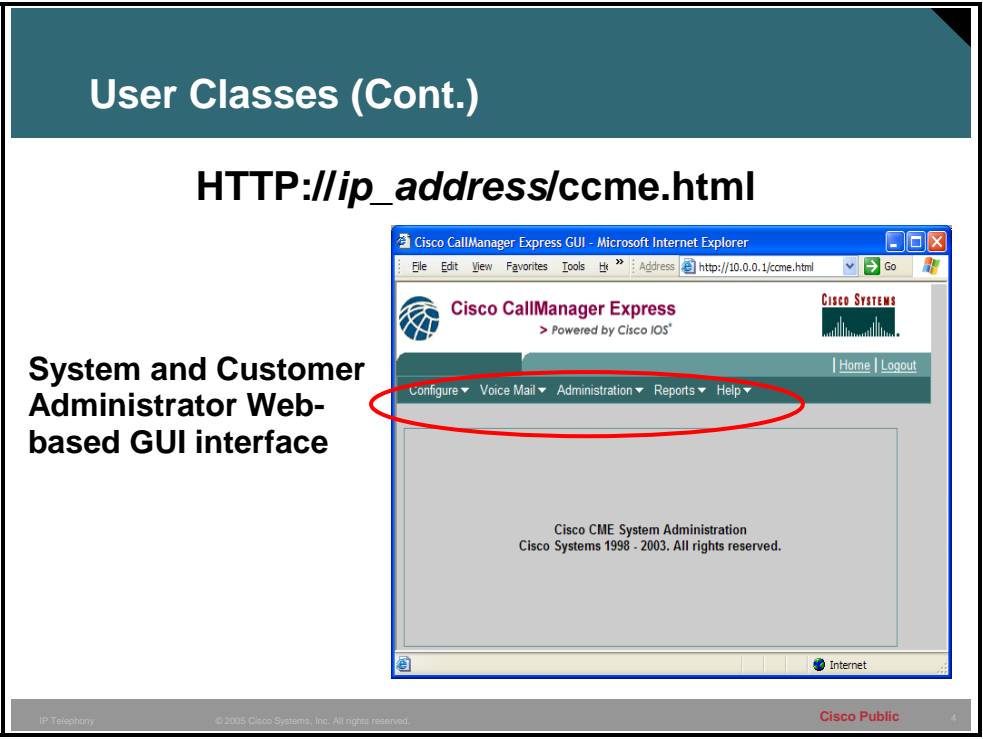

The system administrator and the customer administrator by default will have the same level of access. The customer administrator can be customized to have a subset of the objects in the menus. This will be covered later in the lesson. The objects that will be seen are the following drop down menus:

- **Configure** Settings dealing with ephones, ephone-dns, and system settings
- **Voice Mail** Settings dealing with voice mail settings and integrations
- **Administrator** Where the backup and restore, saving of the changes, and reloading the router can be done
- **Reports** Where various reports can be run and viewed
- **Help** Links to versions information and the help file

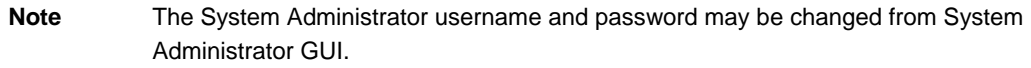

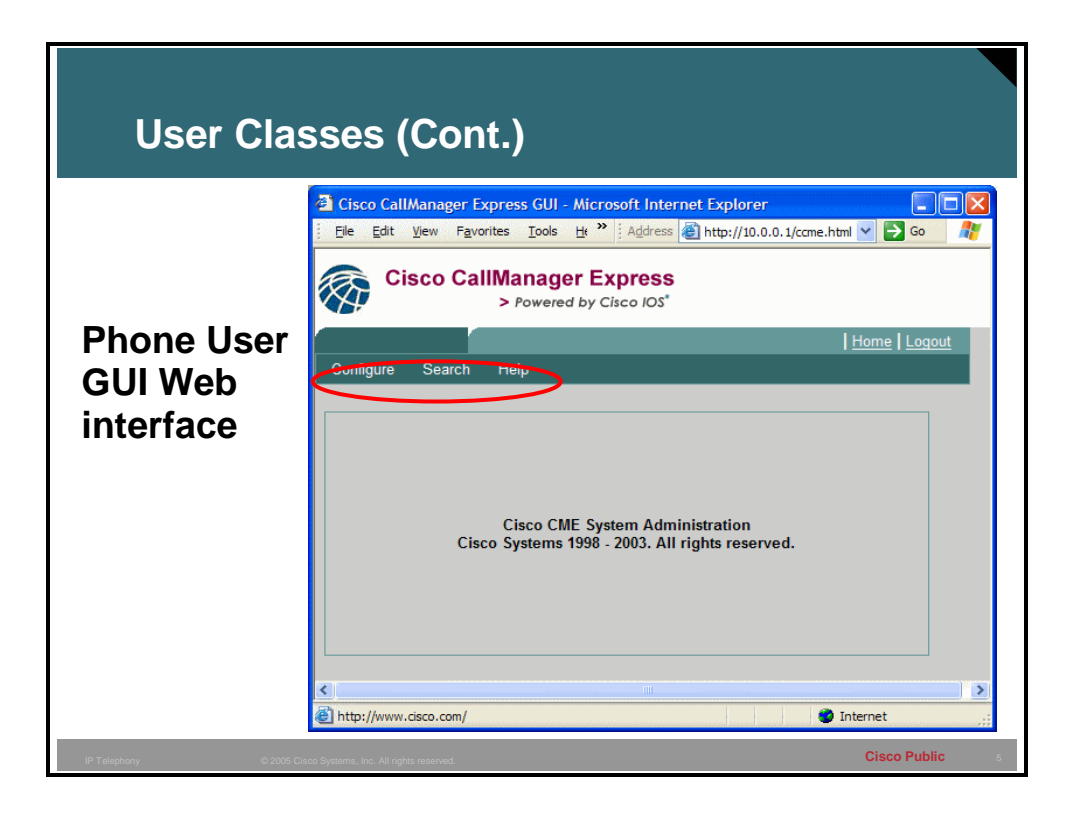

The phone user GUI Web interface looks similar to the system and customer administrator GUI Web interfaces. The phone users can make some basic changes to the configuration of their phones, as well look up entries in the Cisco CME directory. The menus visible to the system users will include very limited options under the following drop down menus.

- **Configure** Where some limited settings about the users associated phone can be made
- **Search** Where the user can search the directory of Cisco CME
- **Help**  Links to the version information and help file for the users

### **Cisco CallManager Express GUI Prerequisites**

This topic describes the GUI prerequisite tasks to be completed.

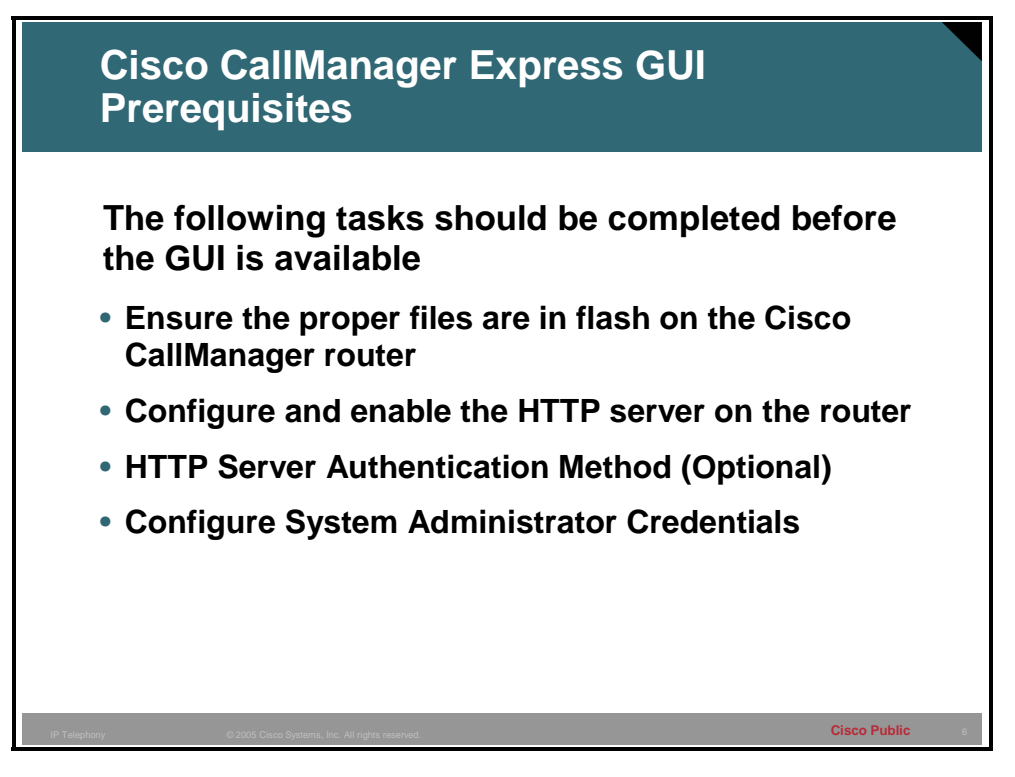

The Cisco CME GUI uses HTTP to transfer information from the Cisco CME router to the PC of an administrator or phone user. The router must be configured as an HTTP server and have the proper Web files in flash locally to serve up to the browser. In addition an initial system administrator username and password must be defined from the router command-line interface (CLI). Customer administrators and phone users can be added from the Cisco CME router using CLI commands or from a PC using GUI Web pages. The GUI Web page functions for Customer Administrators can be restricted and customized with support in Cisco CME for XML cascading style sheets (files with a .css suffix).

**Note** In order to access the GUI interface, Internet Explorer (IE) 5.5 or greater is required.

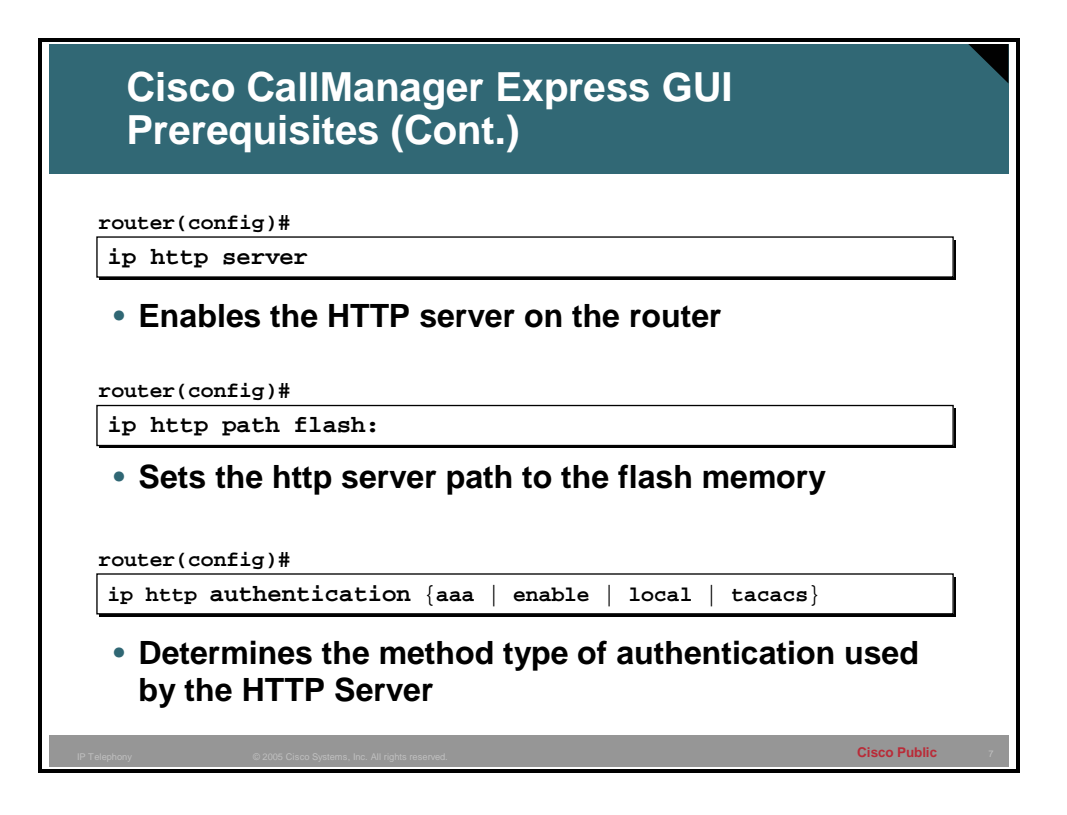

The GUI Web interface files must be installed in flash memory on a Web server that runs locally on the Cisco CME router. The HTTP server on the Cisco CME router is disabled by default. In order to enable it, enter **ip http server** from global configuration mode. While this starts the HTTP service, it does not define where the files are that will be served up by the local routers Web server will reside. To configure the location of the files to be served by the Web server enter the command **ip http path flash:** from global configuration mode. Authentication is set to use the enable password by default. It is recommended that authentication be configured to use AAA or a local username and password pair. The **ip http authentication** command is used to configure the authentication method that is desired.

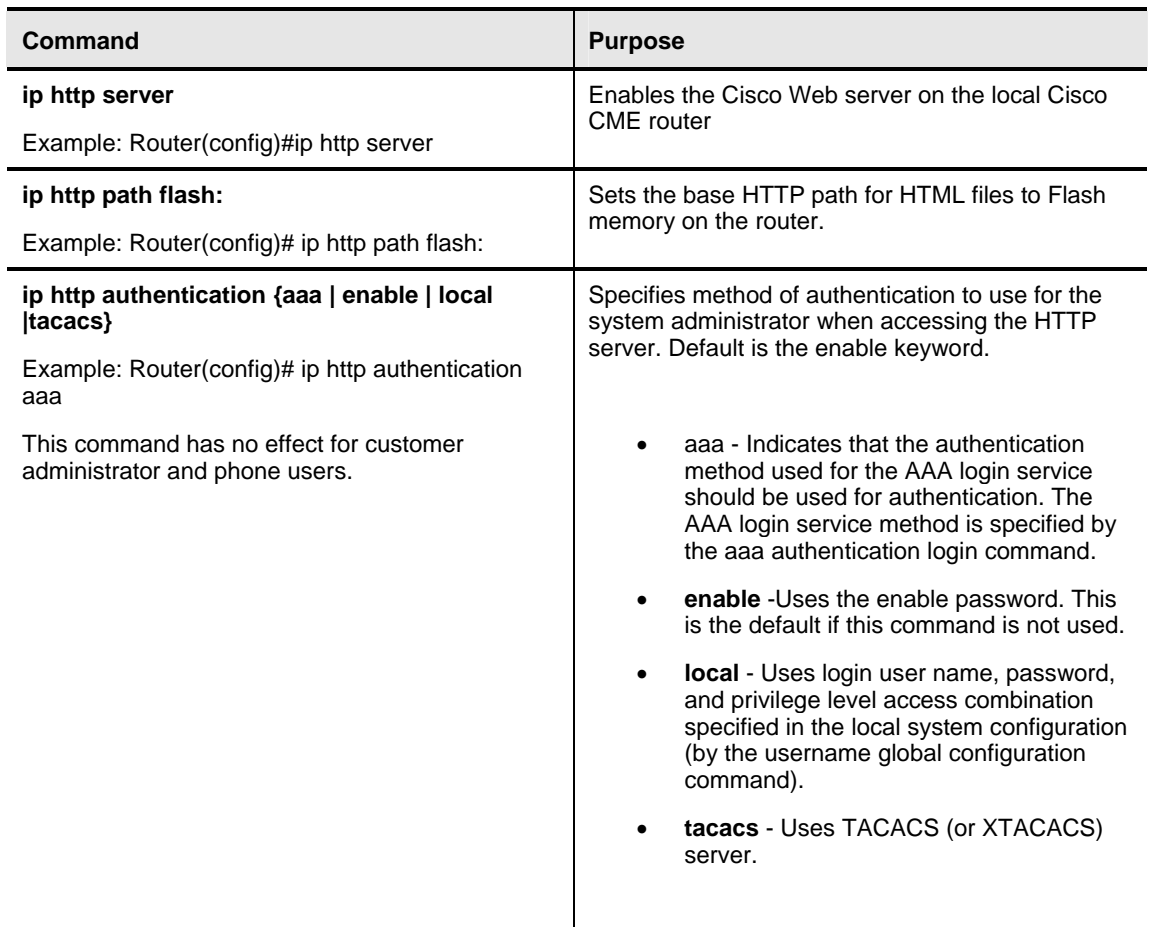

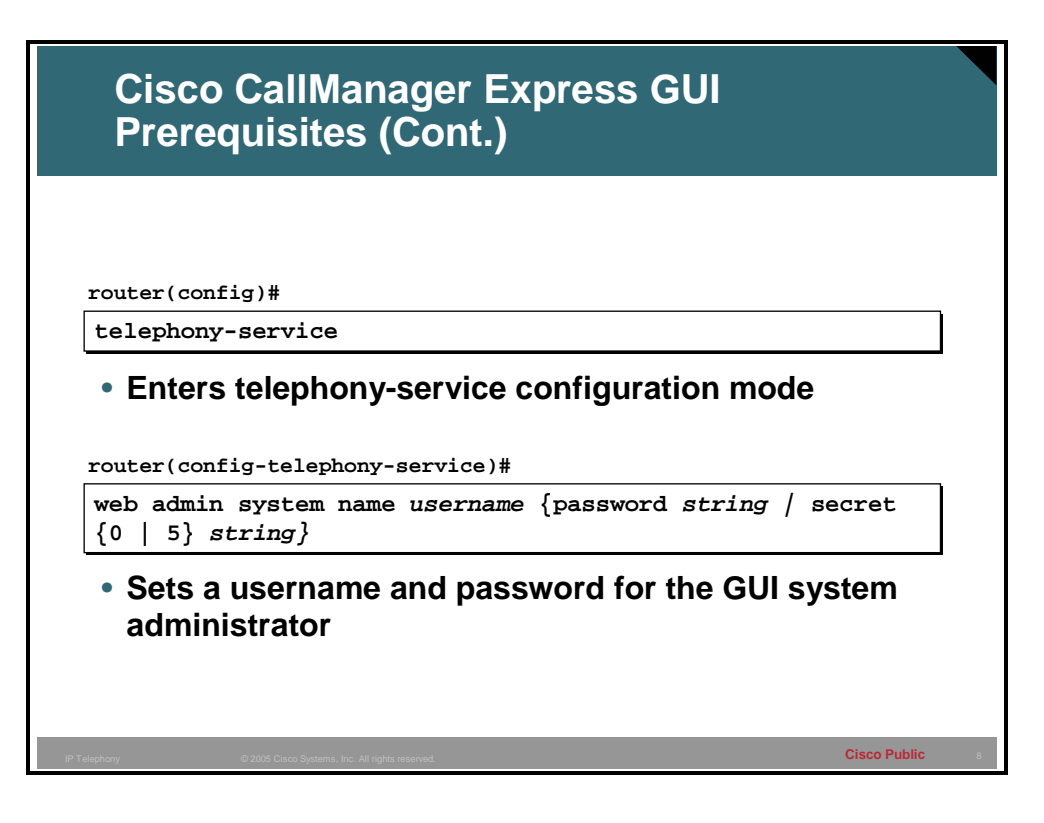

To configure the system administrator credentials, from global configuration mode, enter the **telephony-service** command. From the telephony service sub mode enter **web admin system name** *username* **password** *password* command. This defines an initial username and password for the system administrator to access the GUI. Once you have created this account you can log in to the GUI. While in the GUI as the system administrator, the customer administrator and phone users may be defined. Alternatively, you can continue to use router CLI to create the customer administrator and phone users' credentials.

The password will not be encrypted if the **0** options is used and will be clearly visible in the configuration. If the password is set with the **5** option the password will be shown as a MD5 hash.

**Note** There is only one system administrator set of credentials.

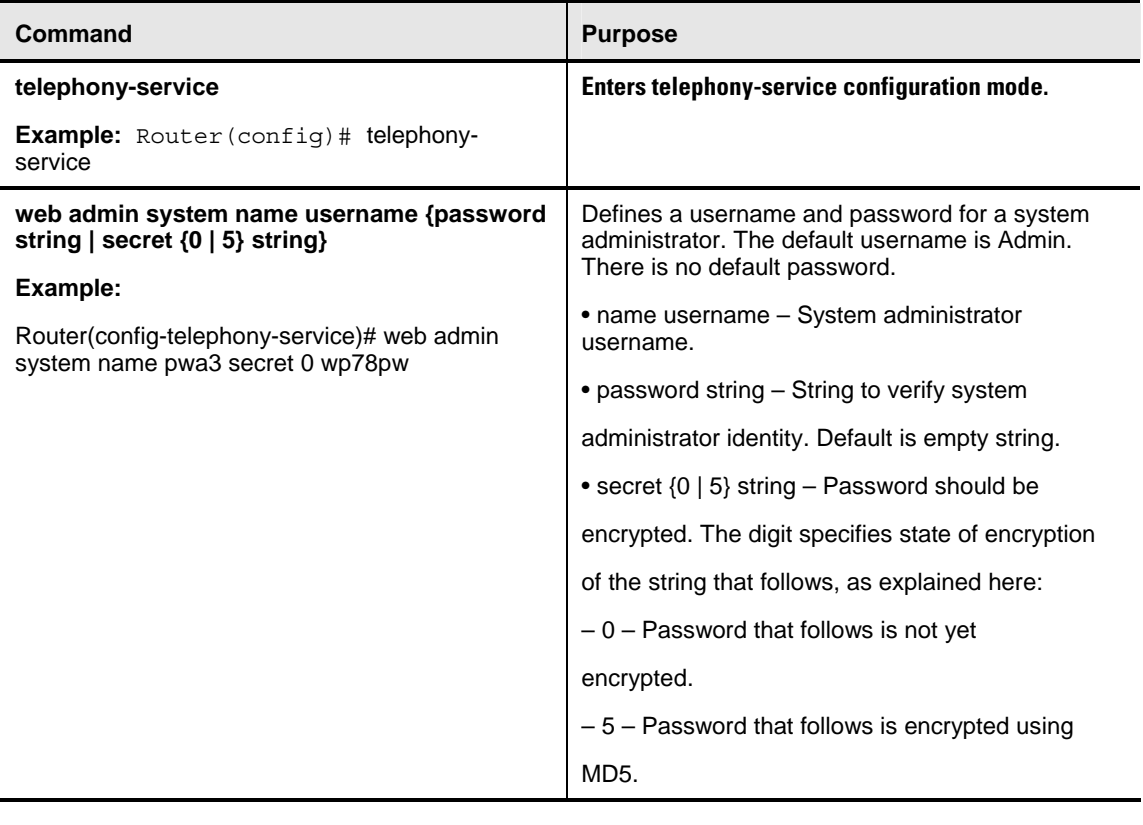

**Note** The secret 5 keyword pair is used in the output of show commands when encrypted passwords are displayed and it indicates that the password that follows is encrypted.

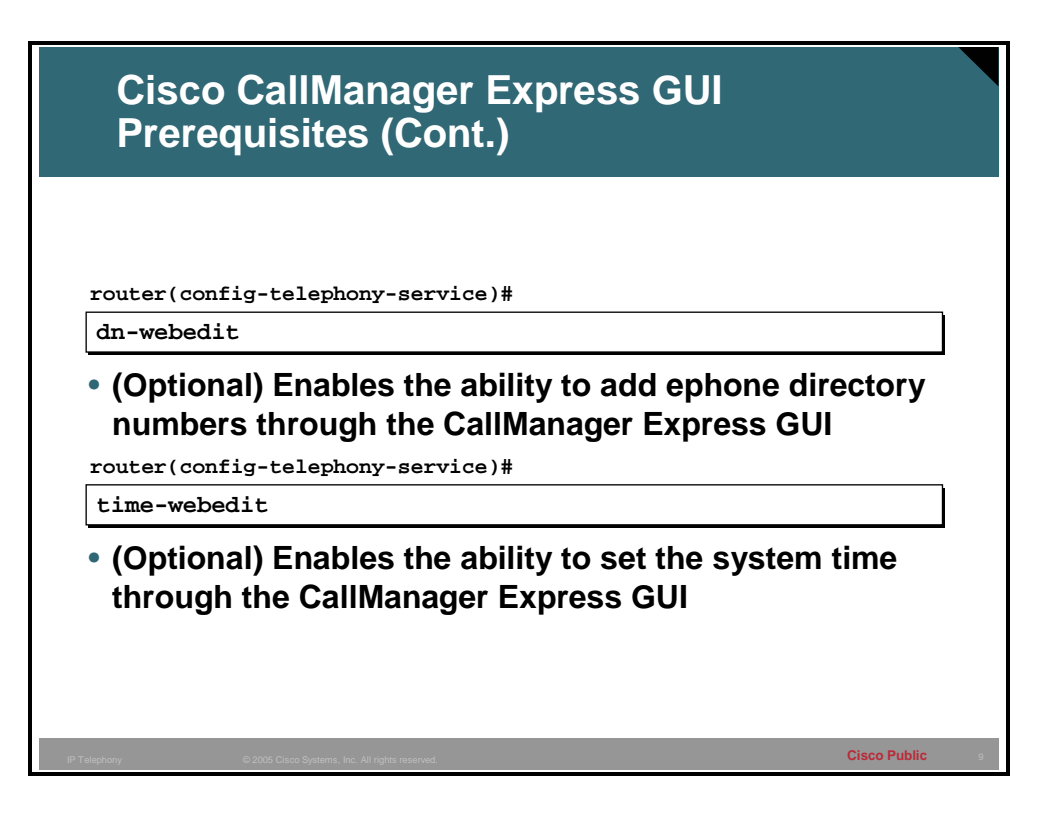

By default, ephone-dns can only be created through the CLI of the Cisco CME router. The ability to add ephone-dns through the GUI Web interface can be enabled if desired. To enable this functionality, use the **dn-webedit** command.

Similarly, the ability to set the system time of the Cisco CallManager router in the GUI Web interface, which ultimately sets the time which is displayed on the display of the IP phones, has to be enabled and by default will not be available in the GUI Web interface. To enable the setting of the time in the GUI Web interface, use the **time-webedit** command.

These settings provide a way to allow the non technical administrator to create new ephone-dns and modify the time through the GUI Web-based interface instead of the CLI that the nontechnical administrator may not be comfortable in.

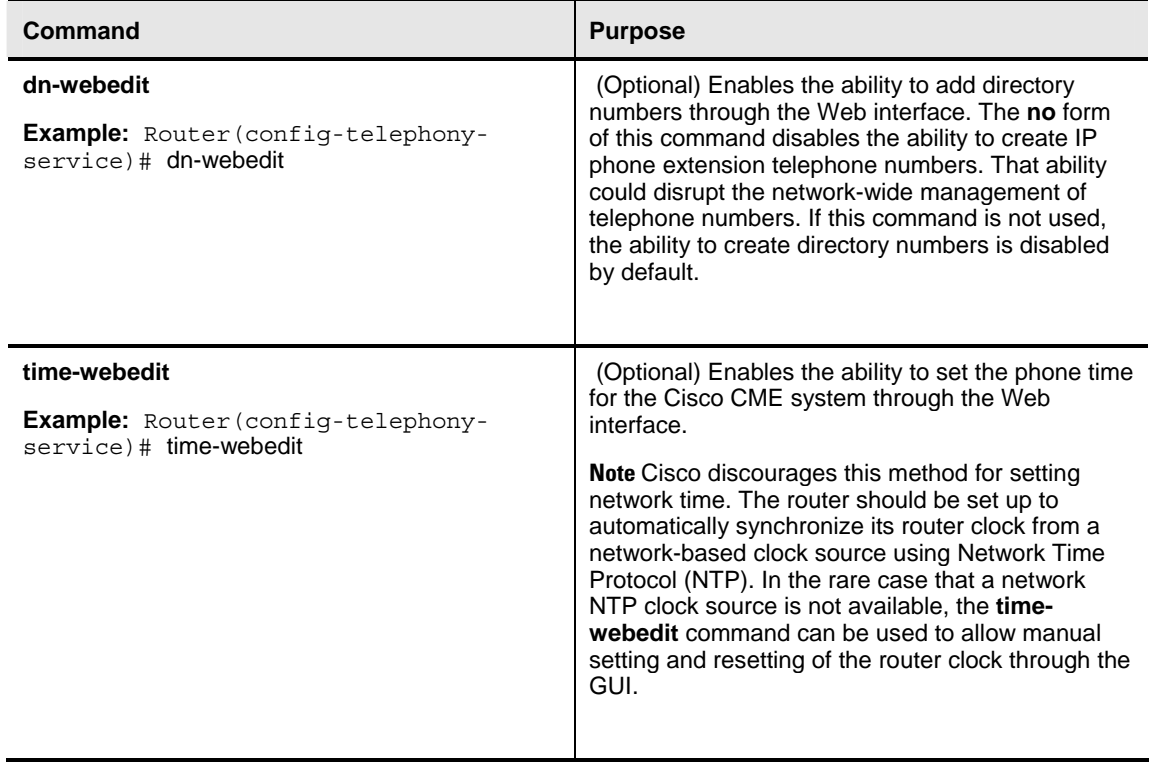

# **Accessing the GUI**

This topic describes how to access the GUI.

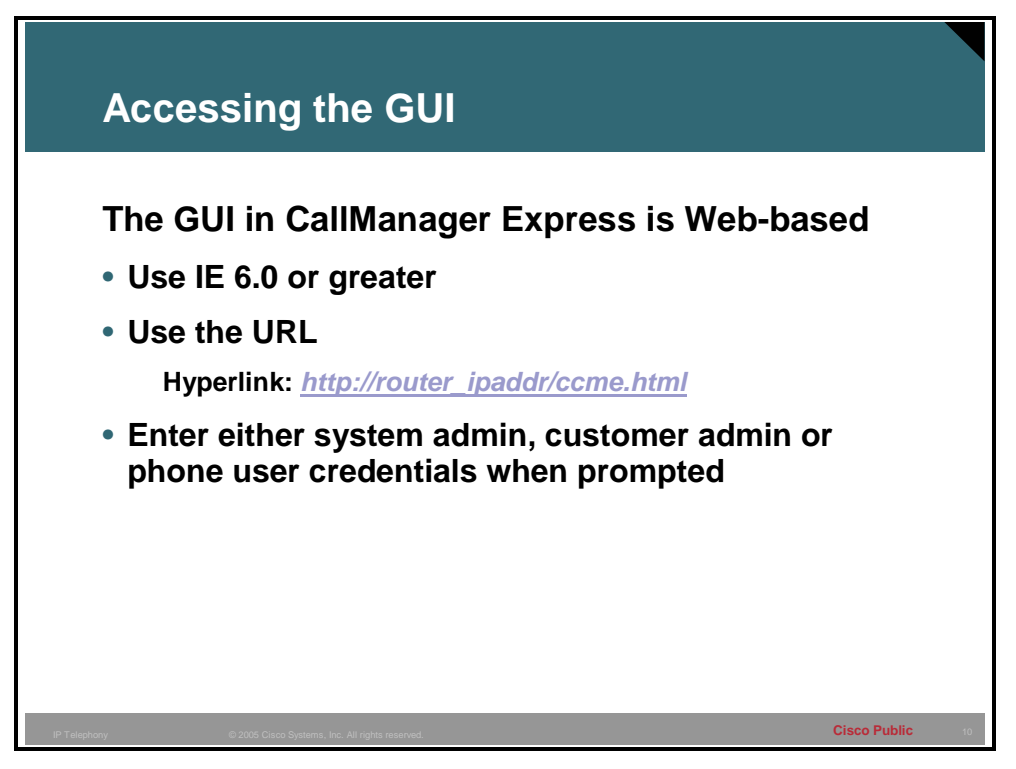

To access the Administrative Web site to make changes use the URL

http://*router\_ipaddr*/ccme.html in your IE 5.5 browser. When prompted for credentials, use the administrative credentials previously defined in the CLI. Based on the credentials presented to the Cisco CME router, the router will display the appropriate Web page for either the system administrator, customer administrator or a phone user.

# **Configuring Administrative User Classes**

This topic describes how to configure a customer administrator.

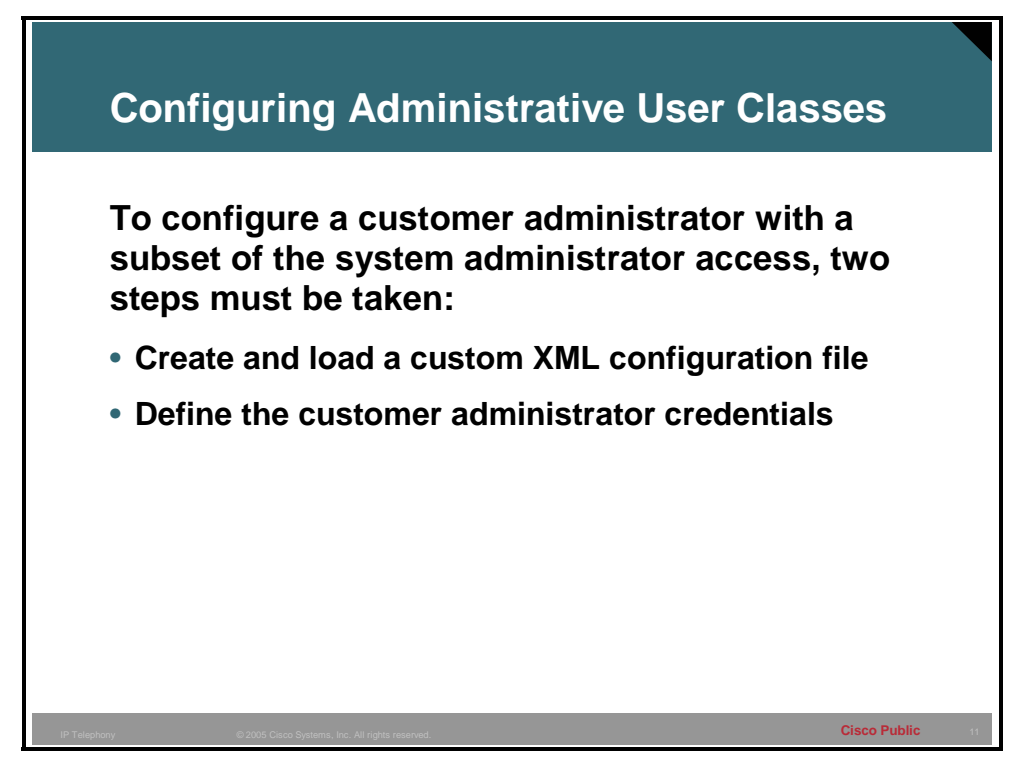

In the Cisco CME system there is a system administrator that has full control of the system. It may be desirable to create another custom level of access to the system by configuring what is known as a customer administrator. This customer administrator can have a subset of the full level of access enjoyed by the default system administrator. The end result will be the existence of two levels of administrators one with full access and the customer administrator with some defined subset of full access.

Creating and defining the level of access for the customer administrator to log in to the GUI Cisco CME interface is a two-step process. The first step is to create the XML file that will define the level of access to objects in the Cisco CallManager GUI Web interface. The second step is to create the user credentials that will be used by the customer administrator. This may be done by either using the CLI or the system administrator GUI Web interface.

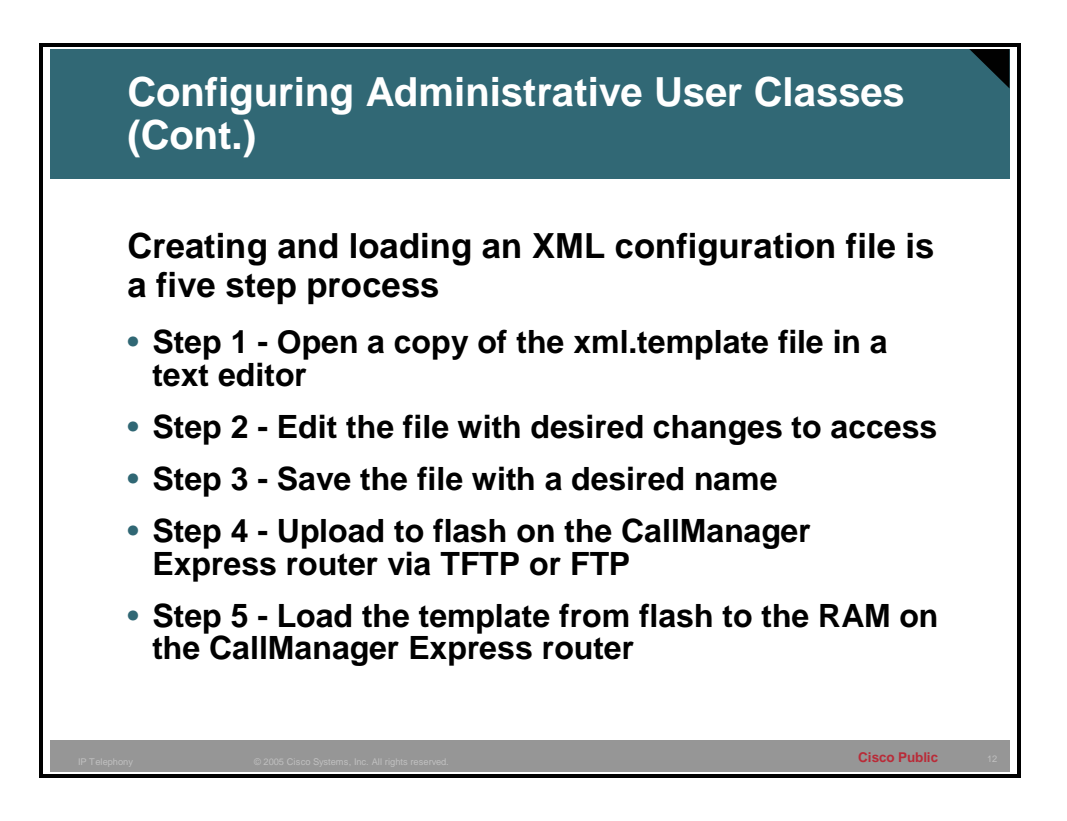

The xml.template file is included in both the .tar and .zip that Cisco CME was installed with. First open the xml.template file with a text editor. Then delete either the "Hide" word or "Show" word, as well as the pipe symbol and the brackets, leaving only "Hide" or "Show" remaining whichever level of access is desired for that object. Save the file with a name that has significance and an .xml extension. This file will then need to be uploaded to the flash of the Cisco CME router. Finally the file will be loaded into RAM from flash.

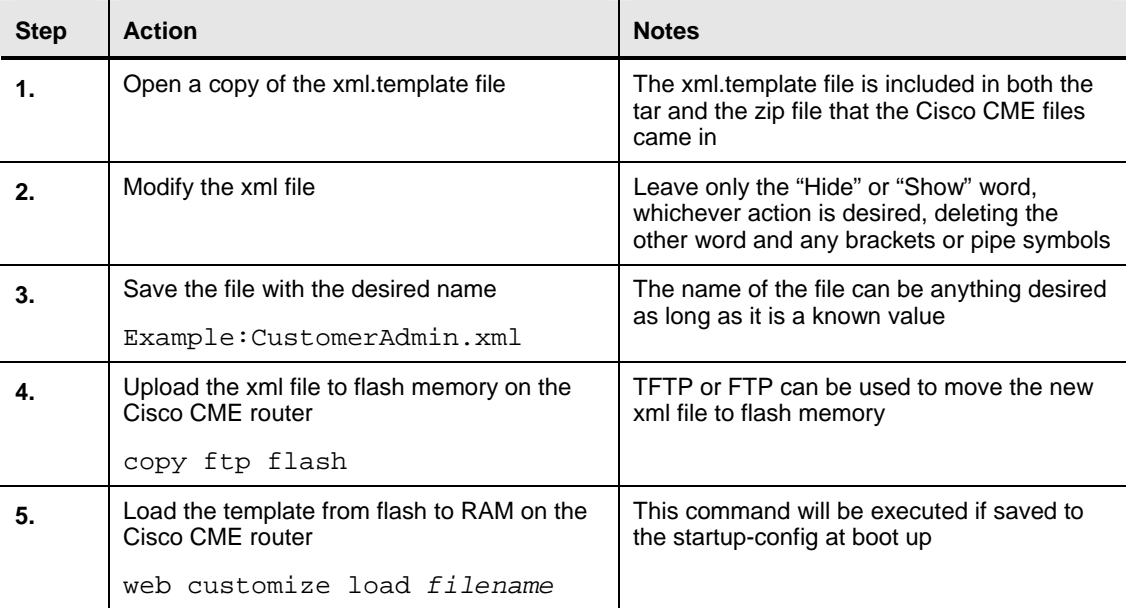

### **Example**

Changing a line in the xml.template file that controls the ability to add a new phone in Cisco CME GUI Web interface.

"<AddPhone> **[Hide | Show]** </AddPhone**>"** becomes "<AddPhone> **Hide** </AddPhone>" and would prevent the Customer Administrator from adding a phone through the Web-based interface.

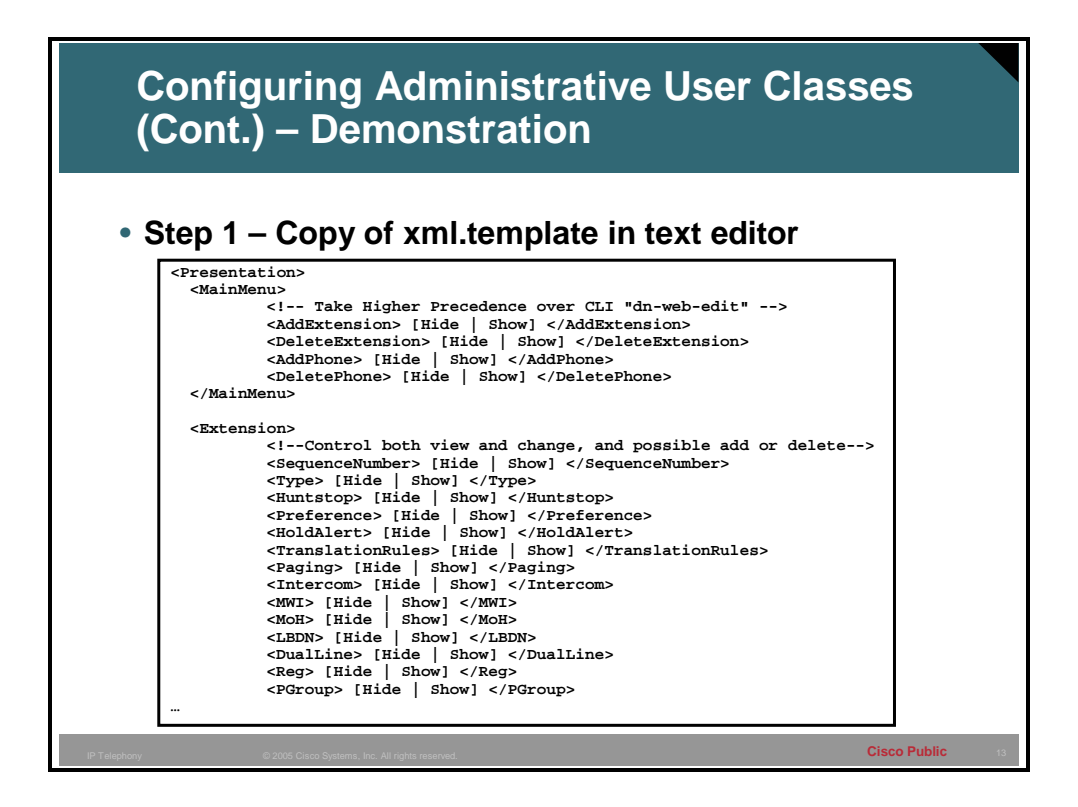

This is an example of the xml.template that comes with Cisco CME 3.1. Notice the **[Hide | Show].** This needs to be edited to leave only the desired action.

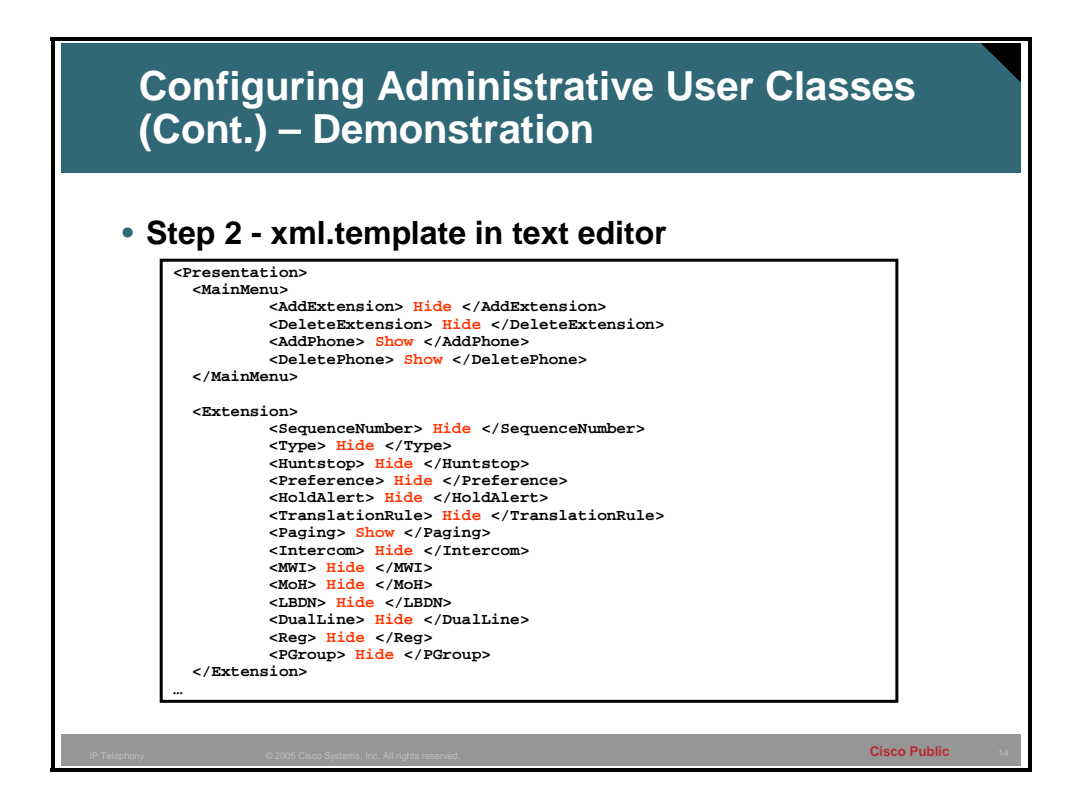

This example XML file shows the proper syntax for an XML file. Notice that this XML file would allow the customer administrator to add and delete a phone but not an extension. Once the desired changes to access have been made, save the file (step 3) and put it on an ftp or tftp server that the Cisco CME router can communicate with. Next in step 4, use the **copy ftp flash**  or **copy tftp flash** command to move the file to flash on the Cisco CME router. The last step is step 5 and uses the command **web customize load** *filename* from telephony service mode to load the file into RAM on the Cisco CME router. Any syntax errors that exist in this step will cause the process to fail, which will then cause the Cisco CME router to output a syslog message.

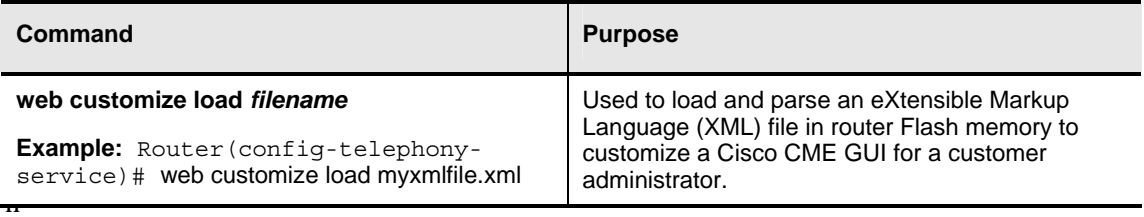

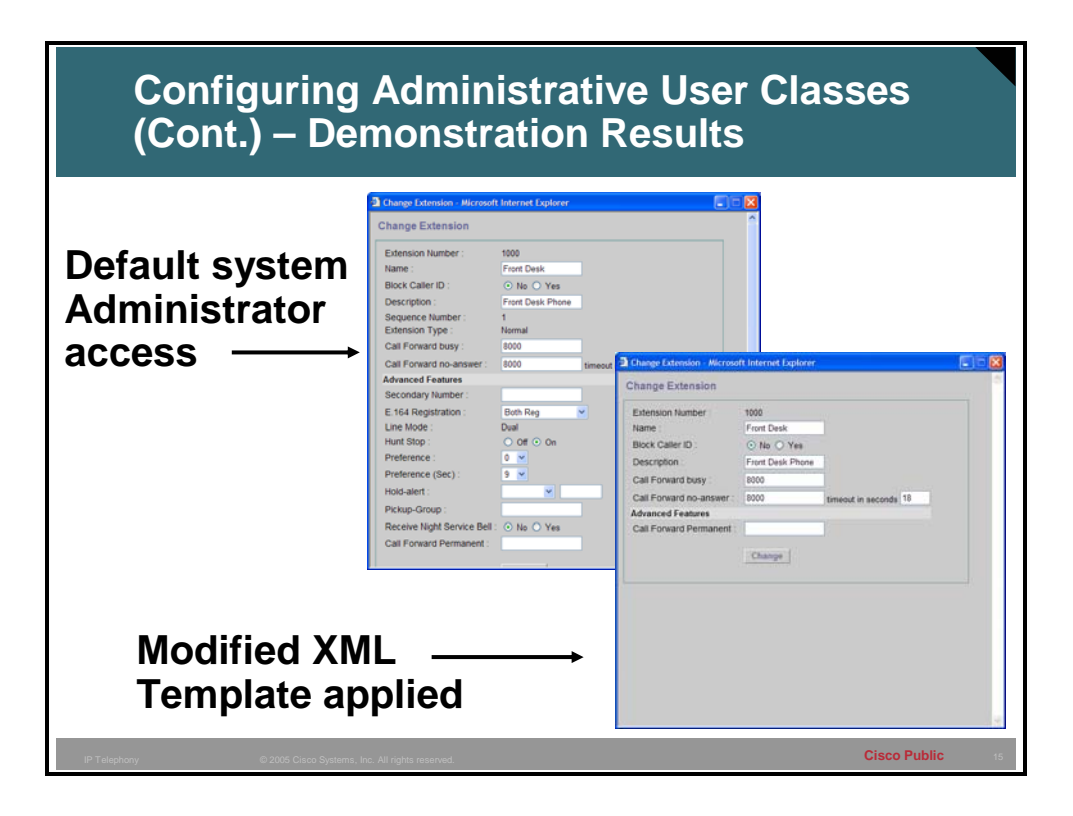

This slide shows the results of the previous XML configuration file. The difference in access to the GUI Web interface is a direct result of the <Extensions> section in the previous slide.

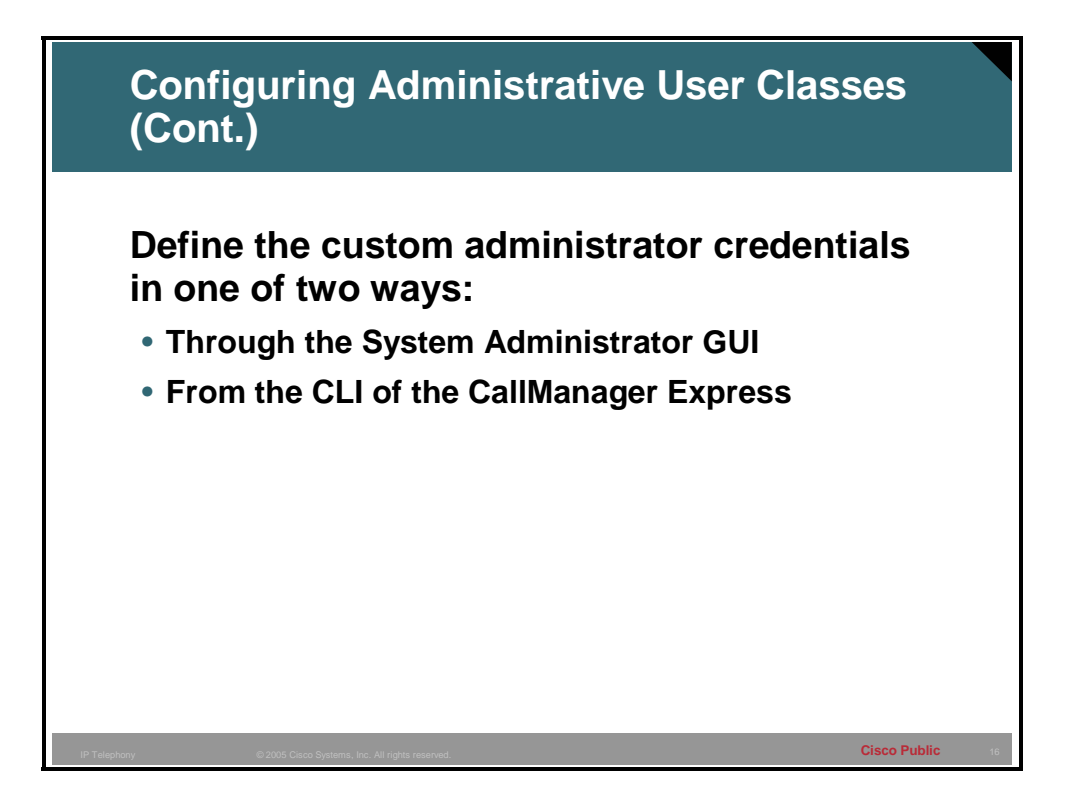

### **Defining the Custom Administrator Credentials**

After the XML file is configured and loaded into RAM, the system administrator can set up the credentials for the customer administrator. There are two different ways to achieve this. The first is through the system administrator Web pages, and the second is from the CLI.

### **Configuring Administrative User Classes (Cont.)**

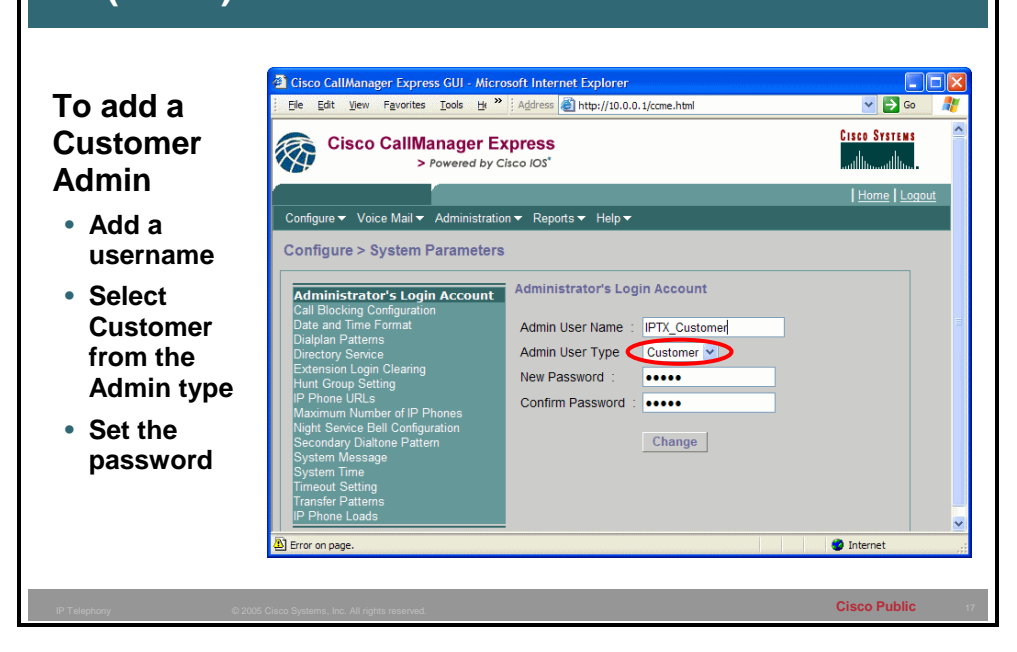

### **Defining the Custom Administrator Credentials in the GUI**

This slide shows the creation of the Customer Administrator by the System Administrator. Access to this page is through the "Configure" drop-down menu, then selecting System Parameters.

The end result will be that there will now be a system administrator and a customer administrator.

**Note** Only one set of customer administrator credentials may be defined. Any subsequent changes will simply overwrite the initial configuration.

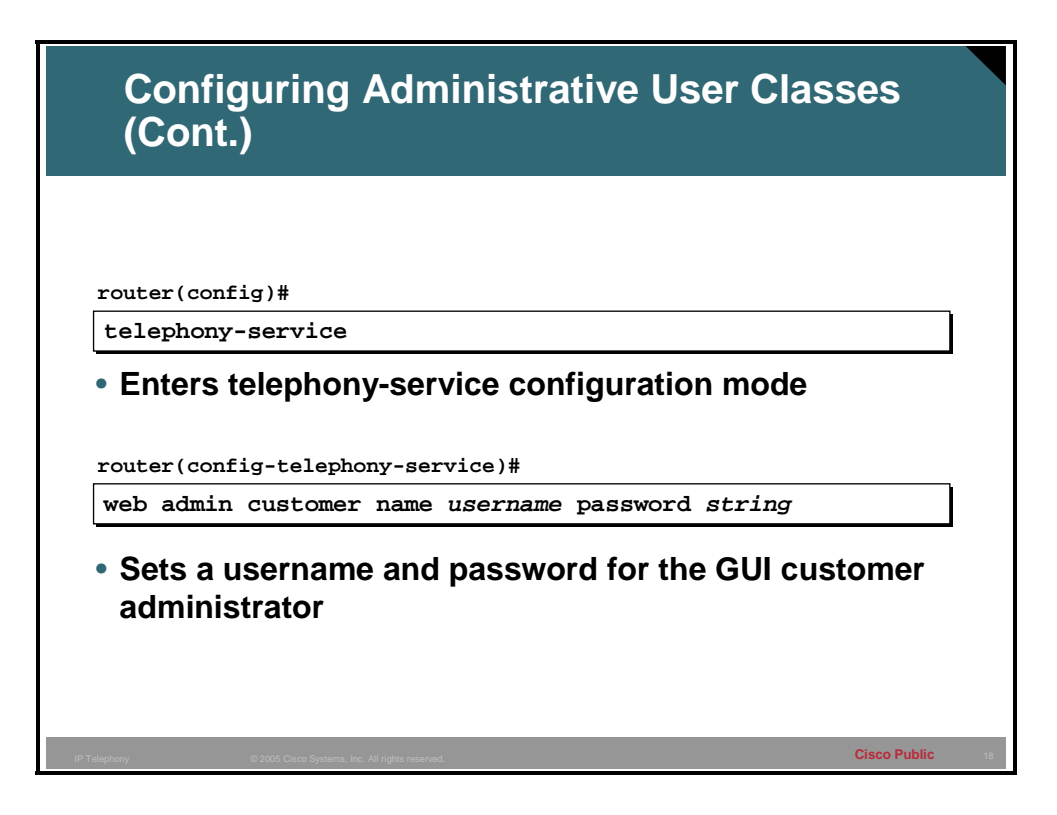

### **Defining the Custom Administrator Credentials in the CLI**

To create the customer administrator from the CLI first enter the **telephony-service** command from global configuration mode. Then, enter the **web admin customer name** *username*  **password** *password* command to create the credentials to be used by the customer administrator.

**Note** Only one set of customer administrator credentials may be defined. Any subsequent changes will simply overwrite the initial configuration.

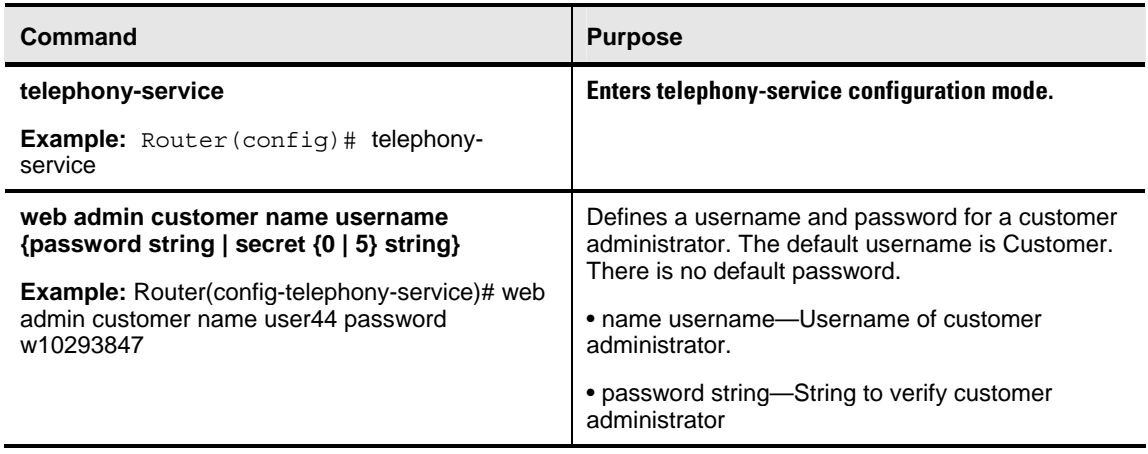

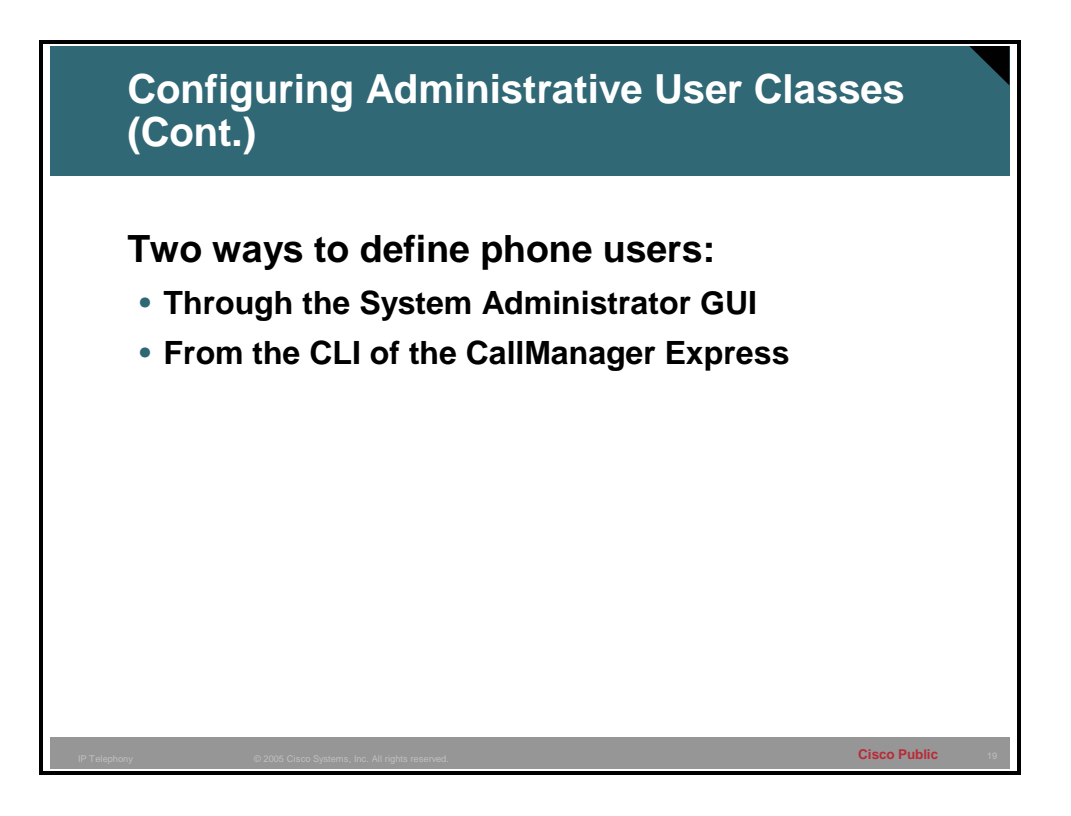

Like the customer administrator, phone users can also be configured from either the GUI or the CLI. One set of credentials may be defined per phone.

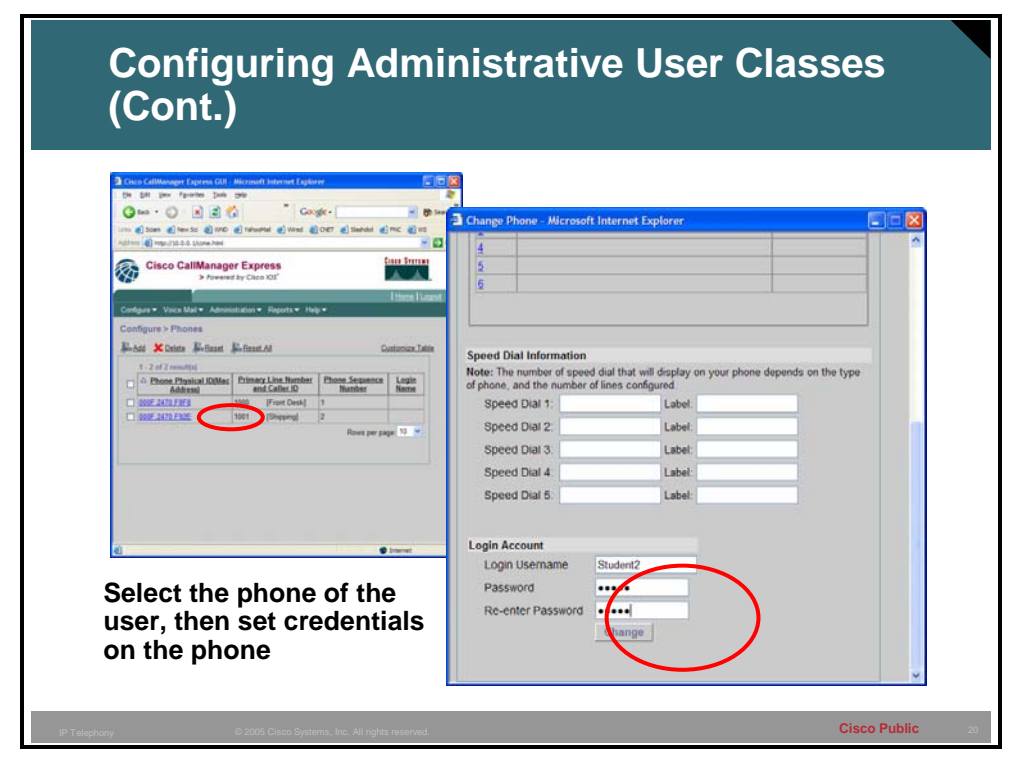

To set phone user credentials from the phone user Web pages, go to the "Configure" dropdown menu and select "Phones." Either add a new phone or change an existing phone by selecting it. Scroll to the bottom of the page and in the "Login Account" area, define the user and password. Select the "Change" button to commit the changes.

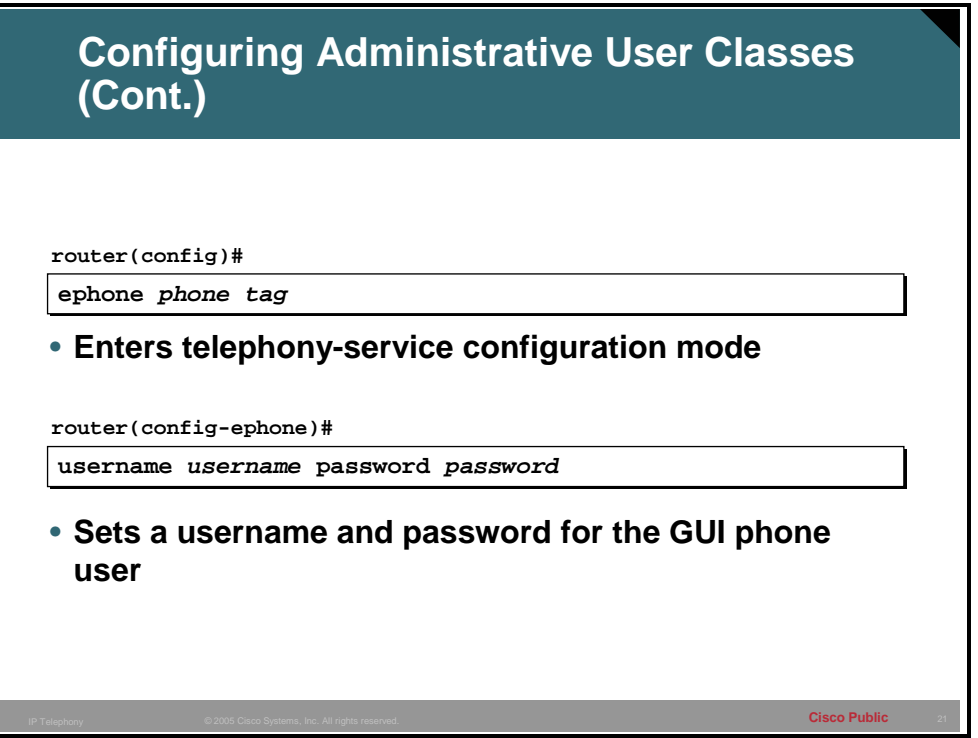

To configure the phone user credentials for a phone, enter the ephone sub configuration mode by entering the **ephone** *phone* tag from global configuration mode. Then enter the **username**  *username* **password** *password* command. This will be used by the phone users to log into the GUI Web interface and for any TAPI lite connections.

**Note** The password will be shown in clear text in the router configuration.

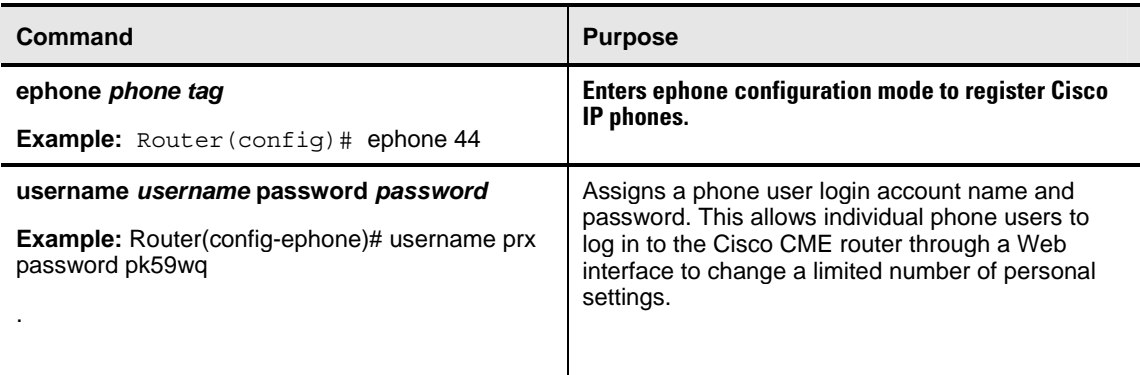